# **Mercedes Euklid MODELL 18**

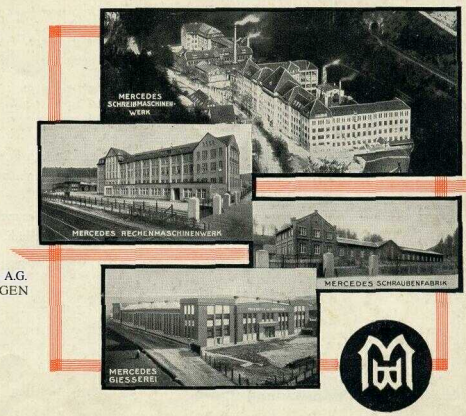

## MERCEDES<br>BOROMASCHINEN-WERKE A.G.<br>ZELLA-MEHLIS IN THORINGEN

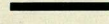

Nachdruck und Übersetzung dieser Druckschrift, auch auszugsweise, ist nur mit unserer Erlaubnis gestattet. Wir behalten uns das Recht vor. zweckmäßige Änderungen in der Bauart vorzunehmen, unsere Abbildungen sind demnachun verbindlich.

MERCEDES BUROMASCHINEN . WERKE A.G.

## **INHALTS-VERZEICHNIS**

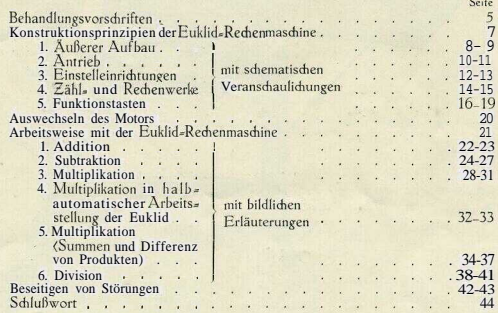

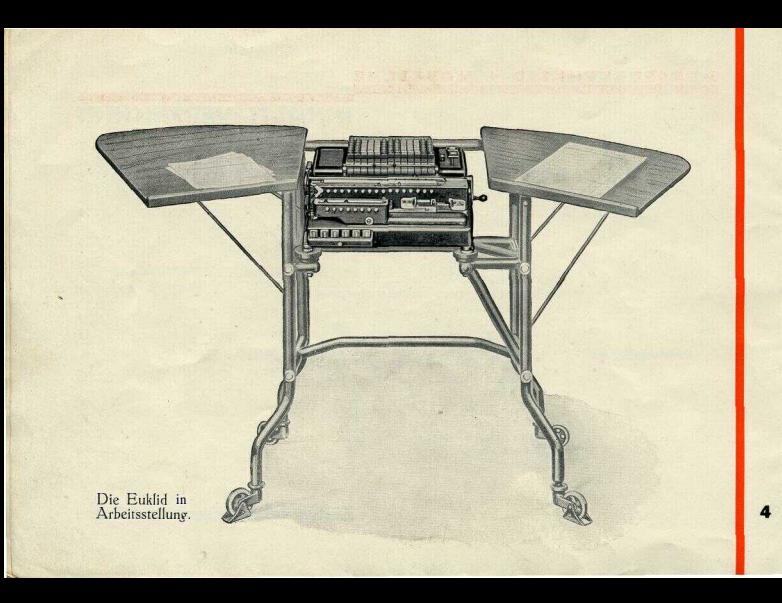

## **BEHANDLUN6S-VOR\$CHRIFTEN**

#### **Aufstellen der Maschine:**

Die Maschine wird mit Spezialstahlrohrtisch geliefert <s. auch Abb. S. 40), denn zweck= mäßiges Arbeitsgerät fördert die Arbeitsweise und steigert dadurch die Leistungen.

#### **Schutz der Maschine:**

Ist die Masdiine vorübergehend nicht in Benutzung, so soll sie durch die zugehörige Haube gegen Verstaubung geschützt werden.

#### **Auftretende Hemmungen:**

Sollten irgendwelche Störungen vorkommen, so wende man auf keinen Fall Gewalt an, sondern setze sich sofort mit uns oder unserem zuständigen Vertreter in Verbindung. Nur Spezialmedianiker sollten Redienmasdiinen instandsetzen <s. audi S. 42=43). Jeder **unsachgemäße** Eingriff hat unnötige Mehrkosten zur Folge.

#### **Reinigen und Ölen der** Maschine:

Die Maschine ist stets sauber zu halten. Die innere Reinigung darf indes nur von einem Fachmann ausgeführt werden, im übrigen ist es empfehlenswert, auch mit der Ölung, die aber nur in größeren Zeiträumen notwendig ist, den zuständigen Bezirks vertrete r zu betrauen und Reinigungs-Abonnements mit ihm abzuschließen.

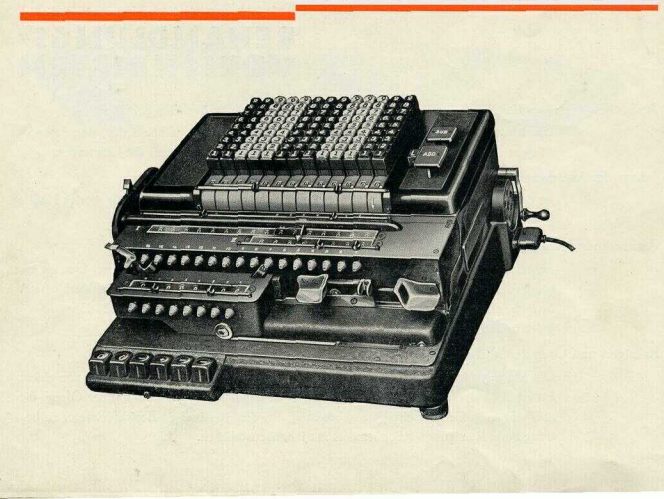

**KONSTRUKTIONS-PRINZIPIEN** 

I. Außerer Aufbau (s S. 8-9): 1. Schaltwerk 2. Verkleidung 3 Schlitten 4. Sockel H Antrieb (s. S. 10-11):  $1.$  Motor 2 Motorhremse 3. Zuleitung mit Stecker 4. Handhilfskurbel 5. Knopf für die Handhilfskurbel .I. Einstelleinrichtungen (s. S. 12-13): 1. Tasteneinstellung 2. Anzeigewerk 3. Automatische Kommaeinstellung a. Kommaeriff b. Kommapfeil 4. Ergänzungskomma 9,

5. Löschtaste für Einstellwerk

IV. Zähle und Rechenwerke (s.  $S$  14-15). 1 Resultatwerk mit a. Kommaeinstellung b. Einstellwirtel c. Löschgriff 2. Umdrehungswerk mit a. Kommaeinstellung<br>b. Löschgriff 3. Multiplikatorwerk mit a Einstellwirtel b. Kommaeinstellung

V. Funktionsrasren (s. S.16-17): 1. Additionsschafttaste 2. Subtraktionsschafttaste Divisionstaste 4. Korrektionstaste(C=Taste) 5. Multiplikationstaste -<br>6. Roter Umschaltknopf 7. Multiplikationstaste. 8. Schlittensprungtaste Schlittenaufzugtaste-10. Schlittenrücklauftaste

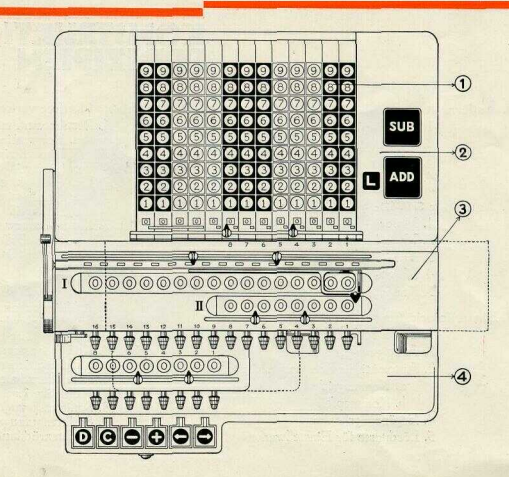

 $\mathbf{R}$ 

## **I. AUSSERER AUFBAU**

### **t. Schaltwerk:**

Durch Niederdrücken der einzelnen Tasten erfolgt das Einstellen der Zahlen im Schaltwerk. Die Tastatur ist nach dem Dekaden=System aufgebaut und der übersichtlicheren Arbeitsweise wegen in schwarze und weiße Gruppen eingeteilt.

## **2. Verkleidung:**

Gegen äußere Einflüsse ist das Schaltwerk durch eine Schutzhaube aus Metall gesdiützt.

#### **3. Schlitten:**

Der Schlitten ist der bewegliche Teil der Maschine, Er enthält das Resultat- und Umdrehungswerk, ferner Komma-Einrichtung, Wirtel, Schlittenrücklauftaste, sowie die Löschgriffe für das Resultat- und Umdrehungswerk, ferner das Multiplikatorwerk.

#### **4. Sockel:**

 $\bullet$ 

Die Maschine steht auf einem stabilen, mit Gummifüßen versehenen Sockel, der ruhiges Arbeiten der Maschine gewährleistet.

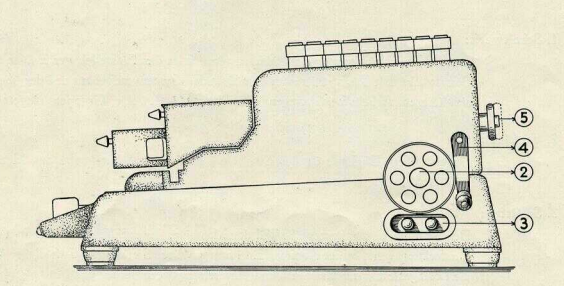

## II. A N T R I E

#### 1. Motor:

Der Antrieb erfolgt durch einen in die Maschine eingebauten Motor (auf der Profil= zeichnung nicht sichtbar).

#### 2. Motorbremse:

Die an der rechten Seite der Masdiine befindliche, mit einer Schutzkappe versehene Motorbremse reguliert die Umdrehungen des Motors.

#### 3. Zuleitung mit Stecker:

Durch die Zuleitung mit Stecker kann die Masdiine an jede Liditleifung mit entsprechender Spannung angeschlossen werden.

### 4. Handhilfskurbel:

Im Notfalle ersetzt die Handhilfskurbel den motorischen Antrieb und dient außerdem zur Beseitigung etwaiger Antriebsstörungen <s. audi S. 42=43).

#### 5. Knopf zum Einschalten der Handhilfskurbel:

An der Rückseite der Masdiine befindet sich der Knopf mit Arretierstift für die Handhilfskurbel. Durch Herausziehen des Knopfes wird die Kurbel gekuppelt, beim Rückwärtsdrehen ersetzt sie dann den motorischen Antrieb. Durch Hineindrücken des Knopfes wird die Maschine auf elektrischen Antrieb umgeschaltet  $\langle$ s. ebenfalls S. 42=43).

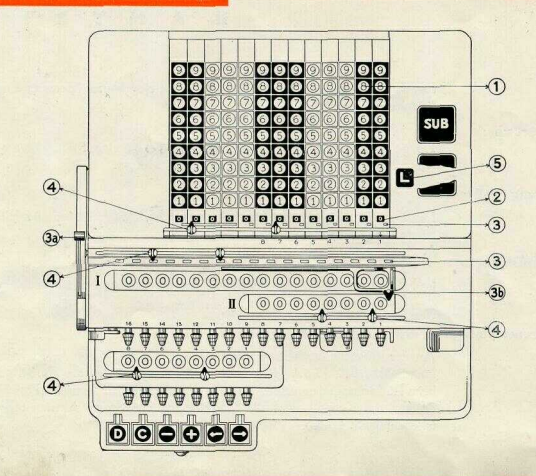

**12**

## **III. EINSTELLVORRICHTUNGEN**

#### **1. Tasteneinstellung:**

Das Einstellwerk besitzt Tastenreihen zu je 9 Tasten. Jede Tastenreihe ist so geordnet, daß sich die Ziffern von unten nach oben erhöhen.

#### **2. Anzeigewerk:**

Die in das Einstellwerk eingestellten Zahlen erscheinen automatisch im Anzeigewerk, das zugleich die Einrichtung für die automatische Kommaeinstellung besitzt.

### **3. Automatisdie Kommaeinstellung:**

Die automatische Kommaeinstellung ist so angeordnet, daß jede Kommastellung im Anzeigewerk audi an der gleichen Stelle im Resultatwerk erscheint.

- a. Kommagriff: Durdi den an der linken Seite der Maschine befindlichen Kommagriff wird das automatische Kommazeichen im
- Anzeige= und Resultatwerk gleichmäßig bewegt.<br>b. Kommapfeil: DerKommapfeilim Umdrehungswerk verschiebt automatisch das Kommazeichen im Resultatwerk. Er kommt sowohl . bei Multiplikation als auch bei Division zur Anwendung.
	-

#### 4. Ergänzungskommazeichen:

Die Ergänzungskommazeichen sind auf Schienen am Resultat=, Anzeige=, Um= drehungs- und Multiplikatorwerk angebradlt und dienen lediglidl zum erleichterten Ablesen eingestellter Zahlen.

### 5, Löschtaste für Einstellwerk;

Die Löschtaste ist zum Lösdien eingestellter Beträge bestimmt.

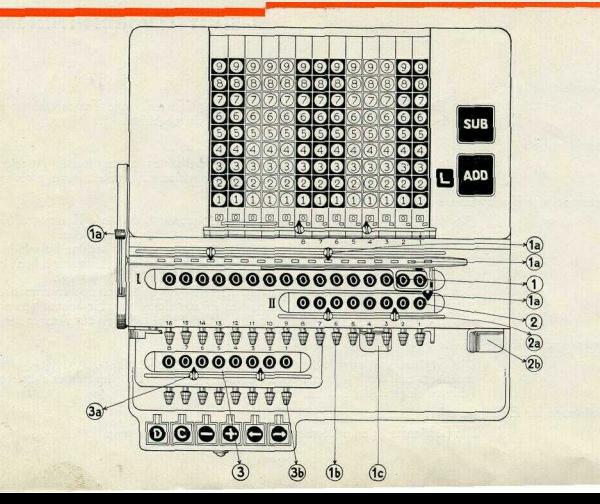

 $14$ 

### **IV\* ZÄHL- UND RECHENWERKE**

1. Resultatwerk <I>:

Im Resultatwerk erscheinen die im Einstellwerk eingestellten und durch Funktionstasten in das Resultatwerk gebrachten Beträge, ferner die Summen der einzelnen Posten, Produkte usw.

a. Komma-Einstelleinrichtung: <siehe S. 13 III/3)

- b. Einstellwirtel: Die Einstellwirtel dienen zum unmittelbaren Einsetzen von Zahlen in das Resultatwerk <Dividend, Minuend usw.).
	-
- c. Lösdigriff: Durdi den Lösdigriff werden die im Resultatwerk stehenden Zahlen gelöscht.

2. Umdrehungswerk <II>:

Das Umdrehungswerk zeigt zunächst die Anzahl der Arbeitsgänge an, d. h. es zählt die Posten bei Addition und Subtraktion, ferner ergibt es den Quotienten bei Division und zeigt bei Multiplikation den Multiplikator an.

a. Komma=Einstelleinrichtung: (siehe S. 13 III/3b>

b. Lösdigriff: Durdi den Lösdigriff werden die im Umdrehungswerk stehenden Zahlen gelöscht.

<Durdi gleidizeitiges Betätigen beider Griffe werden beide Werke geleert.)

3. Multiplikatorwerk:

Das Multiplikatorwerk ist am Schlitten befestigt und dient zur Einstellung des Multiplikators bei Verwendung der Masdiine als Vollautomat.

a. Kommaeins t elleinriditung: <siehe S. 13 HI/4)

fe. Einstellwirtel: Der Multiplikator wird mit Hilfe der Einstellwirtel 15 eingesetzt,

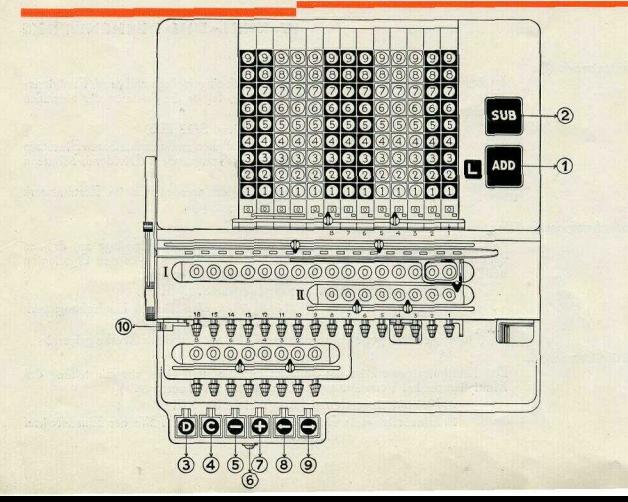

16

## **V. FUNKTIONiTASTEN**

- **1. Additionsschalttaste:** Die Additionssdialttaste wird bei Addition betätigt. Durdi einen einzigen Tastendruck bewirkt sie die Übertragung der in das Einstellwerk eingestellten Zahlen in das Resultatwerk, das automatisdie Lösdien im Einstellwerk und die Begrenzung der Masdiine auf einen Umlauf.
- **2. Subtraktionsschalttaste:** Die Subtraktionsschalttaste wird bei Subtraktion betätigt. Die Funktionen sind die gleichen wie bei der Additionsschalttaste. Im Umdrehungswerk werden die Subtraktionen positiv gezählt.
- **3. Divisionstaste:** Durdi die Betätigung der D i vis i on s taste erfolgt die Umstellung der Masdiine auf Division, gleichzeitig der Aufzug des Schlittens, sowie die Einleitung der automatischen Division. DieDivisionstasteverbleibtingesperrterStellung und wird am Schluß der Arbeit automatisdi ausgelöst.
- 4. Korrektionstaste  $\langle C=T \rangle$ aste $\rangle$ : Die Korrektionstaste wird nur dann gedrückt, wenn es sich darum handelt, den Rediensinn des Umdrehungswerkes umzukehren. Nach vollendeter Arbeit muß jedodi die C=Taste sofort mit der Hand gelöst werden.
- **5. Multiplikationstaste** —: Arbeitet die Masdiine als **Halbautomat,** so wird sowohl bei subtraktiver als auch bei verkürzter Multiplikation die "-Taste" angewandt. Arbeitet die Masdiine hingegen als Vollautomat, so fährt der Schlitten beim Drücken der "-Taste" automatisdi heraus, worauf die Maschine mit der subtraktiven Multiplikation beginnt.

Ferner dient die "- Taste" zum Korrigieren zuviel eingesetzter Beträge.

Fortsetzung Seite 19.

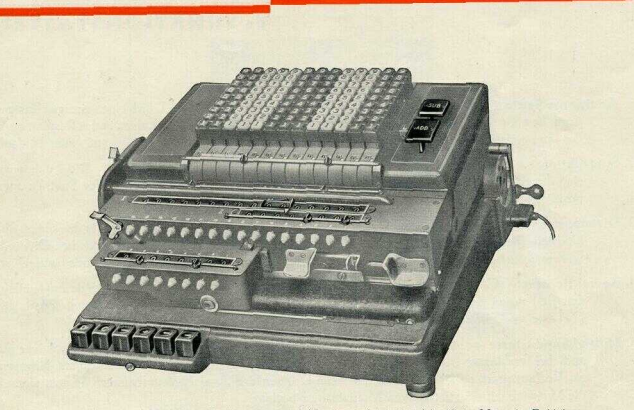

Funktionstasten und Rechenwerke des Modells 18 der Mercedes Euklid.

## **FUNKTION TASTEN**

- 6. Roter Umschaltknopf: Zwischen den beiden Multiplikationstasten am Sockel der Maschine befindet sich der rote Umsdialtknopf. Soll die Maschine als **Voflautomat** arbeiten, so muß der Knopf zurückgedrückt werden. Beim Arbeiten als Halbautomat tritt der rote Knopf durch Betätigung der Schlittenaufzugtaste heraus, und die Maschine schaltet sich selbsttätig auf "Halbautomat" um.
- **7. Multiplikationstaste** +: Die <sub>11</sub> + Taste" findet bei positiver Multiplikation Anwendung. Wenn die Masdiine **vollautomatisch** arbeiten soll, wird durch die .. + Taste" der Schlitten herausgeführt, worauf die automatisdie Multiplikation einsetzt, nadi deren Vollendung sich die Masdiine selbsttätig aussdialtet. Bei **halbautomatischem** Arbeiten der Masdiine wird durch Drücken der "+ Taste" und der, ←Taste" der Multiplikator in das Umdrehungswerk gebracht.
- 8. Schlittensprungtaste <: Arbeitet die Masdiine als Halbautomat, so wird der Schlitten durch Be= tätigung der  $H \leftarrow T$ aste" sprungweise in Ruhestellung zurückgeführt.
- 9. Schlittenaufzugtaste<sup>-></sup>: Bei Einstellung der Maschine als Halbautomat wird der Schlitten durch die ... Taste" in die gewünschte Stelle gebracht.
- 10. Schlittenrücklauftaste: Die an der linken Seite des Schlittens befindliche Rücklauftaste bewirkt beim Niederdrücken das Zurückführen des Schlittens in einem Zuge in Ruhestellung.

## **AUSWECHSELN DES MOTORS**

Der im Innern der Maschine befindliche Motor kann mit wenigen Handgriffen ausgewechselt werden. Man legt die Maschine vorsichtig nach hinten um, so daß sie in Rückenlage kommt. Das Bodenbledi kann man dann ohne Schwierigkeiten durch Beiseiteschieben der Riegel lösen. Nachdem die Klemmschrauben für den Kontakt gelockert sind, lassen sich die Kontaktösen leicht entfernen. Dreht man jedoch die abklappbare Klemmschraube auf, kann der vom Spannband gehaltene Motor ohne weiteres von seinem Lager abgehoben werden.

In umgekehrter Reihenfolge verfährt man beim Einbauen eines Motors.

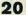

## **ARBEITSWEISE**

Vor Beginn der Arbeit ist darauf zu achten, daß

1. sämtliche Zählwerke leer sind,

2. die automatische Kommaeinstellvorrichtung Nullstellung aufweist,

3. der Schlitten in Ruhestellung steht,

4. die Korrektionstaste gelöst, d. h. nicht nach unten gedrückt, und

5. das Stromanschlußkabel mit der Maschine verbunden ist,

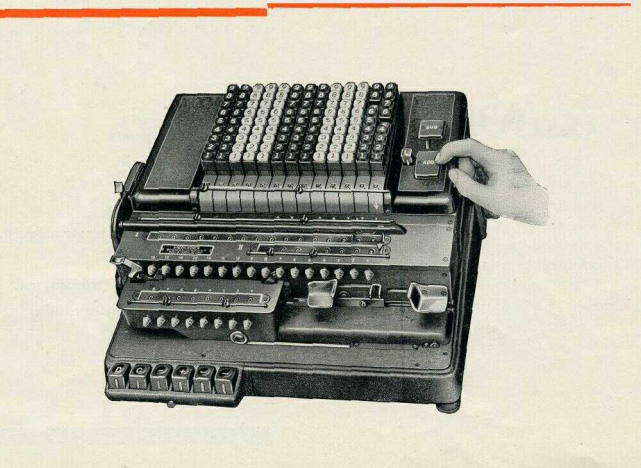

## **MERtEDE S EUKLI D •\* MODEL L** *tB*

## **ADDITIO N**

### **Addition von ganzen Zahlen**

**Vorgang:** Durdi Niederdrücken der Tasten erwirkt man die Einstellung des gewünschten Betrages und zwar in der **Regel** so, **daß die** letzte Tastenreihe rechts der Einerstelle entspricht. Dann drückt man die Additionsschalttaste, die den Rechenvorgang auslöst. Nach selbsttätigem Löschen der eingestellten Zahlen schaltet die Masdiine den Motor wieder aus. In gleicher Weise werden mehrere Beträge getastet. Man erhält dann am Schluß im Resultatwerk die Summe und im Umdrehungswerk die Anzahl der Posten.

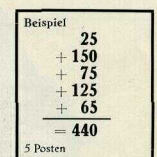

#### **Addition von Mark= und Pfennigwerten**

**Vorgang:** Vor Beginn der Arbeit bewegt man den Griff für die automalische Kommaeinstellung solange nach unten, bis das letzte Kommazeichen im Anzeige-•werk zwischen der zweiten und dritten Stelle von rechts ersdieint. Hierbei hat sich das Kommazeichen im Resultatwerk gleichzeitig um zwei Stellen nach links verschoben, so daß im Resultatwerk die Beträge ebenfalls als Mark= und Pfennig= werte erscheinen. Addiert man mehrere Beträge, so erscheint im Resultatwerk wieder die Summe und im Umdrehungswerk die Anzahl der Posten.

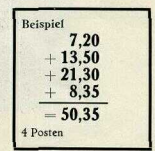

23

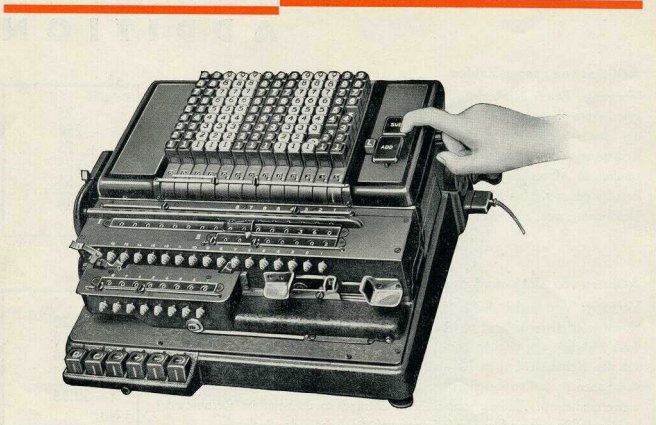

## **SUBTRAKTION**

#### **Subtraktion von ganzen Zahlen**

Vorgang: Der Arbeitsbeginn bei der Subtraktion ist in der Regel derselbe wie bei der Addition. Der Minuend wird mit Hilfe der Tasten eingestellt und dann durch Berühren der Additionsschalttaste in das Resultatwerk gebracht. Nunmehr ist das Umdrehungswerk zu lösdien, da dieser Arbeitsgang andernfalls als Posten mitgezählt werden würde. <Der Minuend kann aber auch sofort in das Resultatwerk mit Hilfe der Wirtel eingestellt werden. Auf diese Weise wird das Löschen des Umdrehungswerkes erspart).

Der erste Subtrahend wird in das Einstellwerk getastet und die Subtraktionsschafttaste gedrückt, die den Rechenvorgang auslöst. Auf gleiche Weise werden weitere Beträge eingestellt, man erhält dann am Schluß im Resultatwerk die Differenz und im Umdrehungswerk die Anzahl der abgezogenen Posten.

#### **Subtraktion von Mark= und Pfennigwerten**

Vorgang: Genau wie bei der Addition bewegt man den Griff der automatischen Kommaeinstellvorrichtung solange, bis das letzte Kommazeidien im Anzeigewerk zwischen der zweiten und dritten Stelle von rechts erscheint. Das Kommazeidien im Resultatwerk hat sidi dabei um zwei Stellen nadi links verschoben, so daß im Resultatwerk die Beträge ebenfalls als Mark= und Pfennigwerte erscheinen.

Nunmehr wird ebenso, wie im vorigen Abschnitt beschrieben, der Minuend ein= gestellt. Nach Subtraktion mehrerer Beträge erhält man im Resultatwerk wieder die Differenz und im Umdrehungswerk die Anzahl der abgezogenen Posten.

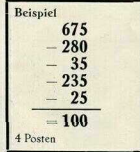

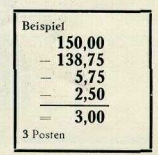

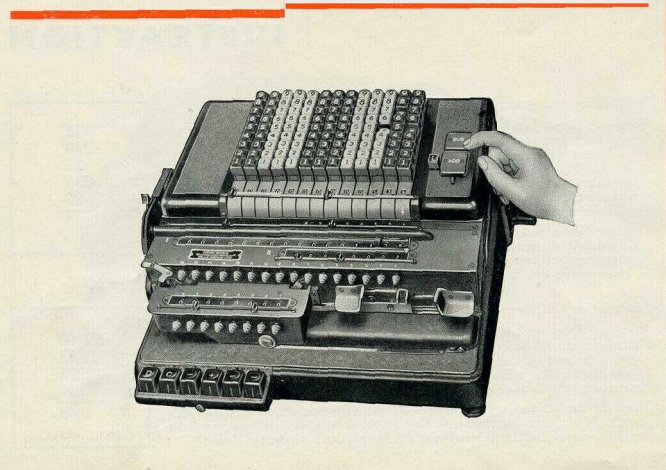

## **ADDITION UND SUBTRAKTION**

#### **Addition und Subtraktion von Dezimalwerten (in wechselnder Reihenfolge)**

**Vorgang:** Vor Beginn der Arbeit muß zunächst festgestellt werden, wieviel Stellen die höchste Dezimale hat. Danach wird das Komma sofort festgelegt. Die erste Stelle links vor dem Kommazeidien zeigt für alle Posten die Einerstelle an. In wechselnder Arbeit werden durch Drücken der "Add.= oder Sub.=Taste" die eingestellten Be= träge in das Resultatwerk gebracht, so daß man am Schluß im Resultatwerk wieder die Endsumme und im Umdrehungswerk die Anzahl der bewegten Posten erhält.

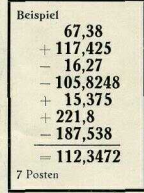

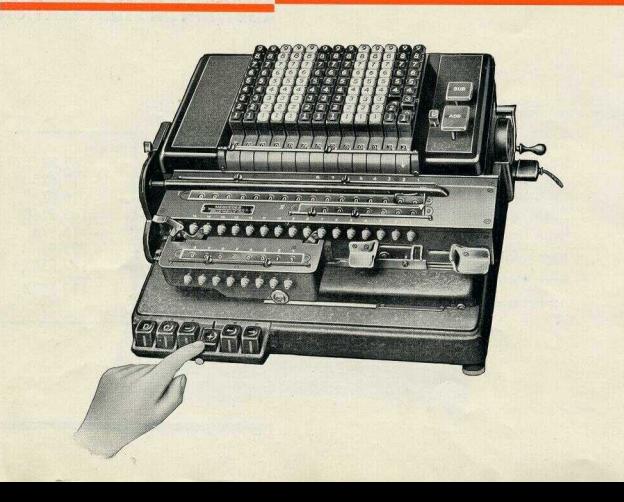

## **MULTIPLIKATION**

#### **Multiplikation von ganzen Zahlen**

**Vorgang:** Die beiden Faktoren einer Multiplikation heißen:

Multiplikand, d. li. die Zahl, die multipliziert und Multiplikator, d. h. die Zahl, mit der multipliziert wird. Beim Arbeiten der Maschine als Vollautomat wird der Multiplikand rechts in das Einstellwerk und der Multiplikator redits in das Multiplikatorwerk eingestellt. Durch Drücken der "+ Taste" wird der Schlitten automatisch herausgeführt. Nach Loslassen der .**+ Taste"** beginnt die Masdiine sofort mit der automatischen Multiplikation und schaltet sich nach deren Vollendung selbsttätig aus.

Bei nebenstehendem Beispiel ist 32 als Multiplikand redits an die 1./2. Stelle des Einstellwerkes getastet und 15 als Multiplikator redits an die 1./2. Stelle des Multiplikatorwerkes eingestellt. Nach Betätigung der "+ Taste" fährt der Sdilitten heraus und die Masdiine beginnt nadi Loslassen dieser Taste sofort mit der

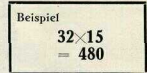

Multiplikation. Im Resultatwerk erscheint dann 480 als Produkt, im Umdrehungswerk 15 als Multiplikator und im Einsteilwerk 32 als Multiplikand.

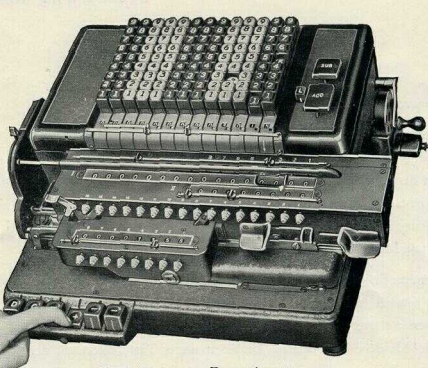

Multiplikation von Dezimalwerten: Kommaeinstellung ist durch<br>Kommagriff und Kommapfeil im Anzeige- und Resultatwerk vorgenommen, im Multiplikatorwerk durch ein Kommazeichen festgelegt.

## **MULTIPLIKATION**

#### **Multiplikation von Dezimalwerten**

**Vorgang:** Vor dem Einstellen des Multiplikanden in das Einsrellwerk wird das automatisdie Kommazeidien durdi den Kommagriff um soviel Stellen nach links geführt, wie der Multiplikand Stellen aufweist. Besitzt audi der Multiplikator Dezimalstellen, wird der Kommapfeil im Umdrehungswerk um entsprediend viele Stellen mit der Hand nach links geführt. Diese Bewegung des Kommapfeils bewirkt, daß sich das Kommazeidien im Resultatwerk um die Anzahl der Dezimalen des Multiplikators nach links weiter verschiebt und nunmehr die Dezimalstelle des Produktes anzeigt. Im Multiplikatorwerk ist der Multiplikator durdi das Ergänzungskommazeidien ebenfalls auf Dezimalen aufzuteilen.

Bei nebenstehendem Beispiel wird der Multiplikand **30,15** in das Einstellwerk und der Multiplikator 11,55 in das Multiplikatorwerk eingestellt. Kommapfeil im Umdrehungswerk um 2 Stellen nadi links versdioben, ergibt im Resultatwerk 4 Stellen als Dezimalen für das Produkt. Dann wie vorher "+Taste" berühren.

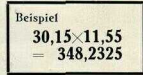

Nadi vollendeter Multiplikation ersdieint im Resultatwerk das Produkt mit 348,2325, im Utndrehungswerk der Multiplikator mit 11,55 und im Einstellwerk der Multiplikand mit 30,15. Nach Durchführung der Aufgabe Zählwerke löschen!

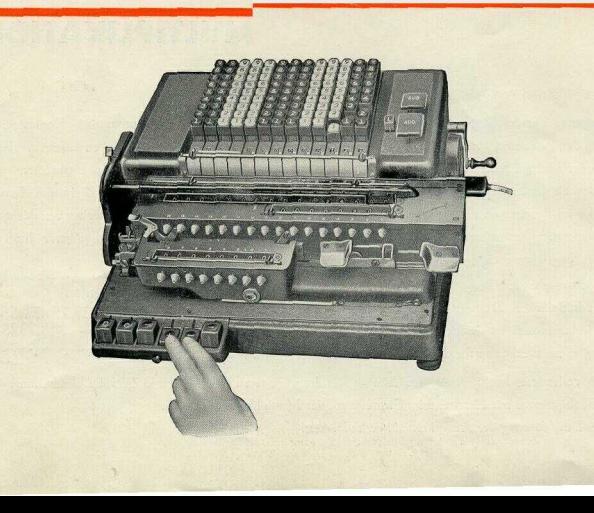

## **MULTIPLIKATION**

## **Durchführung von Multiplikation in halbautomatischer ArbeitssteHung der Maschine**

Durch die Möglichkeit, die Maschine nicht nur als **Vol(=,** sondern für bestimmte Aufgaben auch als Halbautomat benutzen zu können, ergeben sich wertvolle Verwend u ngs= möglichkeiten. Das Modell 18 gestattet selbst bei komplizierten Aufgaben eine wesentliche Vereinfachung, weil man es ohne weiteres auf halbautomatische Rechenart umstellen kann. In diesem Falle würde nur notwendig sein, die Schlittenaufzugtaste zu drücken, worauf der rote Umschaltknopferscheint, als Zeichen dafür, daß sich die Maschine nunmehr auf halbautomatische Arbeit umgestellt hat. Durch Drücken der "+ oder -Taste" läßt sidi jede beliebige Multiplikation in bequemer Weise durchführen.

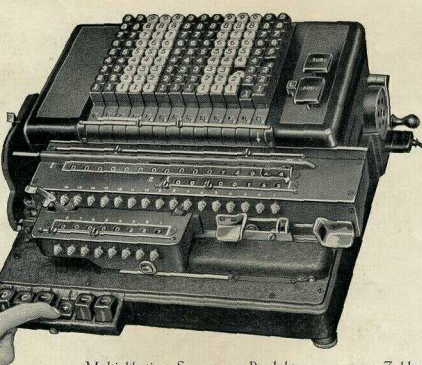

 $\label{lem:optimal} \begin{minipacket} \text{Multiplication, Summe von Product} \text{tren} \text{aus ganzen Zahlen:} \\ \text{Die Summe der ersten beiden Producte ist bereits im Resultatwerk ersfinen. Die Faktoren der ditter Mundigegen.} \\ \text{shienen. Die der Äntoren der diter andgezegen.} \end{minipacket}$ 

## **MULTIPLIKATION**

#### **Summe von Produkten aus ganzen Sahlen**

Vorgang zu nebenstehendem Beispiel; Das erste Produkt <584 X 123), in der bekannten Weise erredmet, ergibt 71832. EinstelU und Umdrehungswerk werden gelösdit, während die Zahl im Resultatwerk stehenbleibt. Nun wird das zweite Produkt <87 X 36) in einfadier Multiplikation erredmet. Man erhält sodann im Resultatwerk die Summe des ersten und zweiten Produktes.

Einstelle und Umdrehungswerk wiederum lösdien, hierauf das dritte Produkt 014X227) in gleicher Weise wie das zweite errechnen. Im Resultatwerk erscheint dann das Ergebnis.

#### **Summe von Produkten von Dezimalzahlen**

Vorgang zu nebenstehendem Beispiel: Vor dem Lösen dieser Aufgabe ist zunächst die Kommastellung für alle Produkte übereinstimmend festzustellen. Für die Multiplikanden ergeben sich als meiste Dezimalsteden "3" in der Zahl 3,142 und für die Multiplikatoren ...2" in 1,36. Durdi den Kommagriff werden die 3 Stellen für die Multiplikanden im Anzeige= und Einstellwerk festgestellt, im Umdrehungswerk dagegen durdi den Kommapfeil die zwei Stellen für den Multiplikator. Die Gesamtzahl der Dezimalstellen für die Summe hat sich dabei im Resultatwerk mit "5" automatisch eingestellt.

Die Arbeit sieht praktisdi folgendermaßen aus:

**Beispiel**  $(5.84 \times 12.3)$  $+(0.87)(times 1.36)$  $+(3.142\times22.7$  $= 144.33860$ 

Einstellwerk: 5,840 Multiplikatorwerk: 12,30 EinstelU und Umdrehungswerk lösdien, Resultatwerk stehen lassen. Einstellwerk: 0,870 Multiplikatorwerk: 1,36 EinstelU und Umdrehungswerk lösdien, Resultatwerk stehen lassen. : Einstellwerk: 3,142 Multiplikatorwerk; 22,70 Zwischenresultat : 71,83200 Zwischenresultat: 73,01520 Endresultat: 144,33860

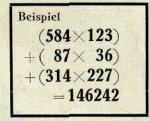

36

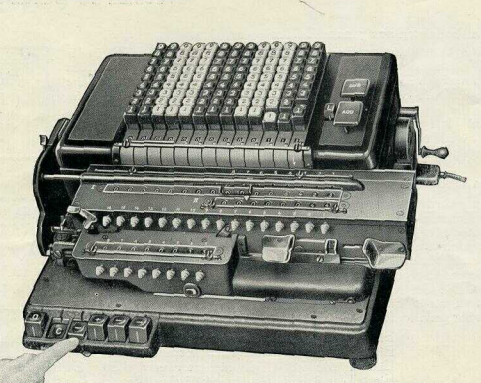

 $\label{eq:multi} \begin{array}{ll} \mbox{Multiplication, Differenz von Producten aus ganzen Zahlen:} \\ \mbox{Von dem im Resultatwerk stehen Produkt "5423" wird "33×112" abgeogen, "C Taste" und "—Taste" sind gedrödt.} \end{array}$ 

## **MULTIPLIKATION**

### **Differenz von Produkten aus ganzen Zahlen**

**Vorgang zu nebenstehendem Beispiel: Das** erste Produkt in der bereits besdiriebenen Weise errechnet, lautet auf 71832. Zur Erredinung des zweiten Produktes verfährt man folgendermaßen: Der zweite Multi-

plikand wird in das Einstellwerk getastet, der Multiplikator in das Multiplikator= werk eingestellt, dann die Korrektionstaste niedergedrückt und mit der Multiplikationstaste ..-" multipliziert. Als Differenz erscheint im Resultatwerk 44514. Durdi Drücken der Korrektionstaste wird das Umdrehungswerk gegensätzlich zum Resultatwerk gesteuert, d. h. in diesem Falle subtrahiert das Resultatwerk und das Umdrehungswerk addiert.

Nach vollendeter Arbeit Korrektionstaste auslösen.

#### **Differenz von Produkten aus Dezimalzahlen**

**Vorgang zu nebenstehendem Beispiel:** Vor dem Lösen dieser Aufgabe wird genau wie bei der Aufgabe "Summe von Produkten von Dezimalwerten" (s. Seite 35) für die Produkte das gemeinsame Komma gesucht, In diesem Falle für den Multi= plikator drei und für den Multiplikanden zwei Stellen, das ergibt für die Produkte zusammen fünf Stellen im Resultatwerk. Die weitere Lösung dieser Aufgabe erfolgt, wie in der vorigen Aufgabe beschrieben, unter Berücksichtigung der Kommastellung. Nach vollendeter Arbeit Korrektionstaste lösen.

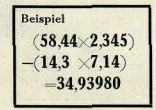

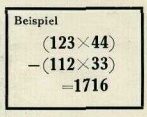

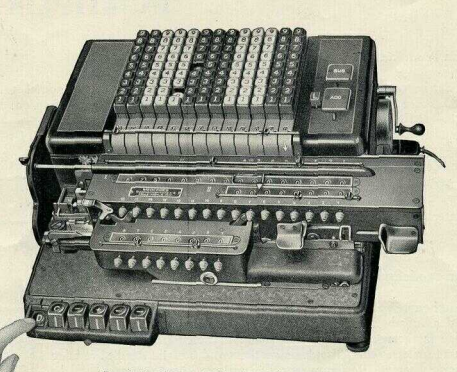

 $\begin{array}{l} \text{Dividend } \text{,} 625^{\prime \prime} \text{ ist im Resultarwerk eingesetzt.}\\ \text{Divisor } \text{,} 25^{\prime \prime} \text{ steht im Einsteinverk.}\\ \text{Durch Kommapfeil Sfellung des Quotienten festgelegt.}\\ \text{Divisionstaste gedrüdt, dadurd die automatische Division eingeleitet.} \end{array}$ 

## **DIVISIO N**

#### **Division mit ganzen Zahlen**

Vorgang; Die beiden Faktoren einer Division heißen:

Dividend, d. h. die Zahl, die geteilt werden soll. Divisor, d. h. die Zahl, durch die geteilt wird.

Bei einer Division ist zu merken, daß der Dividend in das Resultatwerk, der Divisor jedodi in das EinstelU werk gehört. Im Resultatwerk beginnt man möglichst an der letzten Stelle links, um dem im Umdrehungswerk erscheinenden Quotienten möglidist viele Dezimalen zu verschaffen. Der Divisor wird in der Regel in das Einstellwerk an der 9, Stelle beginnend nadi rechts eingestellt. Über den Schaulöchern des Anzeigewerkes an der 10. bis 13. Stelle liegt ein Markierungsstreifen, der darauf hinweist, daß an diesen Stellen zweckmäßigerweise keine Zahlen in das Einstellwerk zum Dividieren eingesetzt werden sollen.

Bei der Division wird die Kommastellung vor Ausführung der Arbeit wie folgt vorgenommen;

Zunächst wird durch den Kommagriff das Kommazeidien im Anzeigewerk hinter die Einerstelle des im Einstellwerk getasteten Divisors gebracht, dann durdi den Kommapfeil im Umdrehungswerk das im Resultatwerk erschienene Kommazeidien hinter die Einerstelle des Dividenden geführt. Die links vom Kommapfeil im Umdrehungswerk ersdieinenden Zahlen sind die Ganzen und diejenigen rechts die Dezimalen des Quotienten.

Bei nebenstehendem Beispiel wird der Dividend 625 in das Resultatwerk an der 16. bis 14. Stelle eingesetzt und der Divisor an die 9. bis 8. Stelle des Einstellwerkes getastet, dann das Kommazeichen hinter die 5 des Divisors gebracht und der Kommapfeil solange nach links bewegt, bis das Kommazeidien im Resultatwerk hinter der 5 von 625 steht. Nunmehr braucht nur die Divisionstaste gedrückt zu werden. Hichauf fährt der Schlitten automatisch heraus, die Division beginnt

Beispiel  $625:25$  $= 25$ 

und setzt nach ihrer Vollendung die Maschine still. Im Umdrehungswerk erscheint der Quotient mit 25

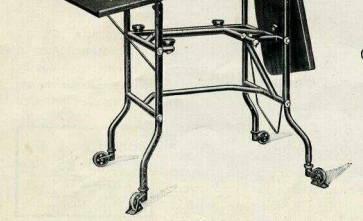

Höhere Leistungen<br>durch praktisches Arbeitsgerät.

## **DIVISIO N**

#### **Division von Dezimalwerten**

Vorgang: Die Division mit Dezimalwerten spielt sidi in gleidier Weise wie bei einfadier Division ab. Das Kommazeidien im Anzeigewerk ist an die Einerstelle des im Einstellwerk getasteten Divisors zu setzen und der Kommapfeil soweit zu verschieben, bis das Kommazeidien auch im Resultatwerk an der Einerstelle des Dividenden steht.

Ist der Dividend oder der Divisor kleiner als I, so bedient man sich der alten Sdiülerweisheit. In unserer Aufgabe hat zum Beispiel der Divisor, der kleiner als l ist, an Dezimalen drei Stellen, der Dividend deren fedodi nur zwei. Durch Erweiterung des Dividenden auf drei Dezimalstellen <54,250> sind nunmehr beide Faktoren auf gleidie Dezimalen gebradit. Das Komma kann jetzt fortfallen, so<br>daß die Division 54250 : 273 = 198,71794 lautet.

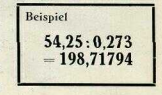

Sind beide Faktoren kleiner als l, so wird ebenfalls eine gemeinsame Dezimale gesudit und dann mit den so gefundenen ganzen Werten dividiert.

Bei nebenstehendem Beispie! hat der Divisor fünf und der Dividend drei Dezimalstellen. Der Dividend muß also ebenfalls auf fünf Dezimalen erhöht werden. Dann wird bei beiden Faktoren das Komma wieder fortgelassen und mit ganzen Zahlen dividiert.

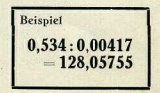

41

## **BESEITIGEN VON STORUNGEN**

Abb. A Handhilfskurbel

> Abb. C Fortsatz des Sperr- $\ast$ hebels <sup>88</sup> Rändelscheibe (siehe Seite 43, Ziffer 3)

 $Abb$ .  $B$ Knopf mit Arretierstift

## **BESEITIGEN VON STÖRUNGEN**

#### **1. Antriebsstörung;**

Bei Auftreten von Antriebsstörungen Strom sofort ausschalten und Handkurbel betätigen (s. S. 11, Absdin. 4 u. 5 und S. 42, Abb. A. u. B.).

### **2. Störungen im Ein stell werk:**

Werden bei schneller Arbeitsweise versehentlich statt einer zwei Zahlen-Tasten derselben senkrechten Reihe gedrückt und im gleichen Augenblick auch eine Funktions=Taste ausgelöst, so tritt sofort die automatische Tasten=Sperre ein, die Stillstand der Maschine zur Folge hat. Um aber die Euklid wieder in Arbeitsstellung zu bringen, hat man jetzt weiter nichts zu tun, als den an der rechten Seite der Maschine herausragenden Fortsatz des Sperrhebels' <vergl. Abb. C \*, S. 42) zu drücken. Hierdurch wird die Tastensperre augenblicklich aufgehoben und Weiterarbeit ermöglicht.

### **3. Festhaken des Schlittens:.,**

Bewegt sich der Schlitten aus irgendeinem Grunde nicht weiter, was sich durch Summen des Motors bemerkbar macht, schalte man sofort den Strom aus und drehe die in Abb. C auf S. 42 deutlich sichtbare Rändelscheibe (\*\*) vorsichtig solange rechts herum, bis man auf **43** Widerstand stößt. Erst dann sdialte man den Strom wieder ein.

## **SCHLUSSWORT**

Die Gebrauchsanweisung ist dazu bestimmt, den Rechner mit der Handhabung der Euklid-Rechenmaschine vertraut zu machen. Die zu vorteilhafter Ausnützung der Maschine notwendige Sicherheit kann aber erst durch längere Übung erreicht werden. Wiederholtes Durchrechnen der in diesem Leitfaden erläuterten Beispiele, wie auch langsame und überlegte Ausrechnung selbstgestellter oder der Praxis entnommener Aufgaben, wird diese Sidierheit noch weiter erhöhen. Der geübte Rechner muß aber noch mehr können. Es wäre falsch, wenn er sich an veraltete, zeitraubende Ausrechnungsmethoden halten wollte. Die Euklid=Rechenmaschine gibt die Möglichkeit, wesentlich kürzere und sicherere Wege zu wählen. In vielen Fällen können ganze Reihen von Rechnungen mit der Masdiine durch wenige Handgriffe ausgeführtwerden. In der Regelwird es aber Sache des Rechners sein, die günstigste Methode selbst ausfindig zu machen. Wir können hier nur Anregungen geben, sind aber gern bereit, auf Wunsch aus unserer Euklid-Sammlung "Aufgaben aus der Praxis" geeignetes Material kostenfrei zu überlassen.

Überdies stehen den Mercedes-Euklid-Rechnern zur schnelleren Lösung von Aufgaben Rechen-Tabellen aus allen Gebieten und Branchen kostenlos zur Verfügung.

Mercedes Büromaschinen = Werke A. G., Zella = Mehlis in Thür.